附件 1:

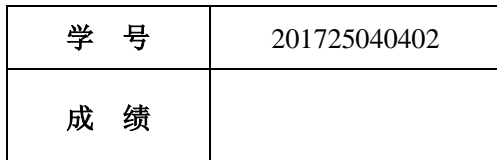

# 移动终端开发技术

# 课程设计报告

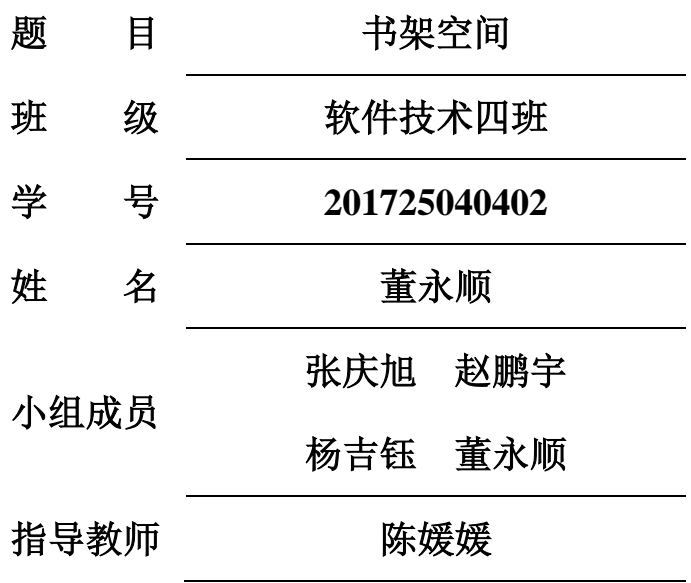

**2018** 年 **6** 月 **29** 日

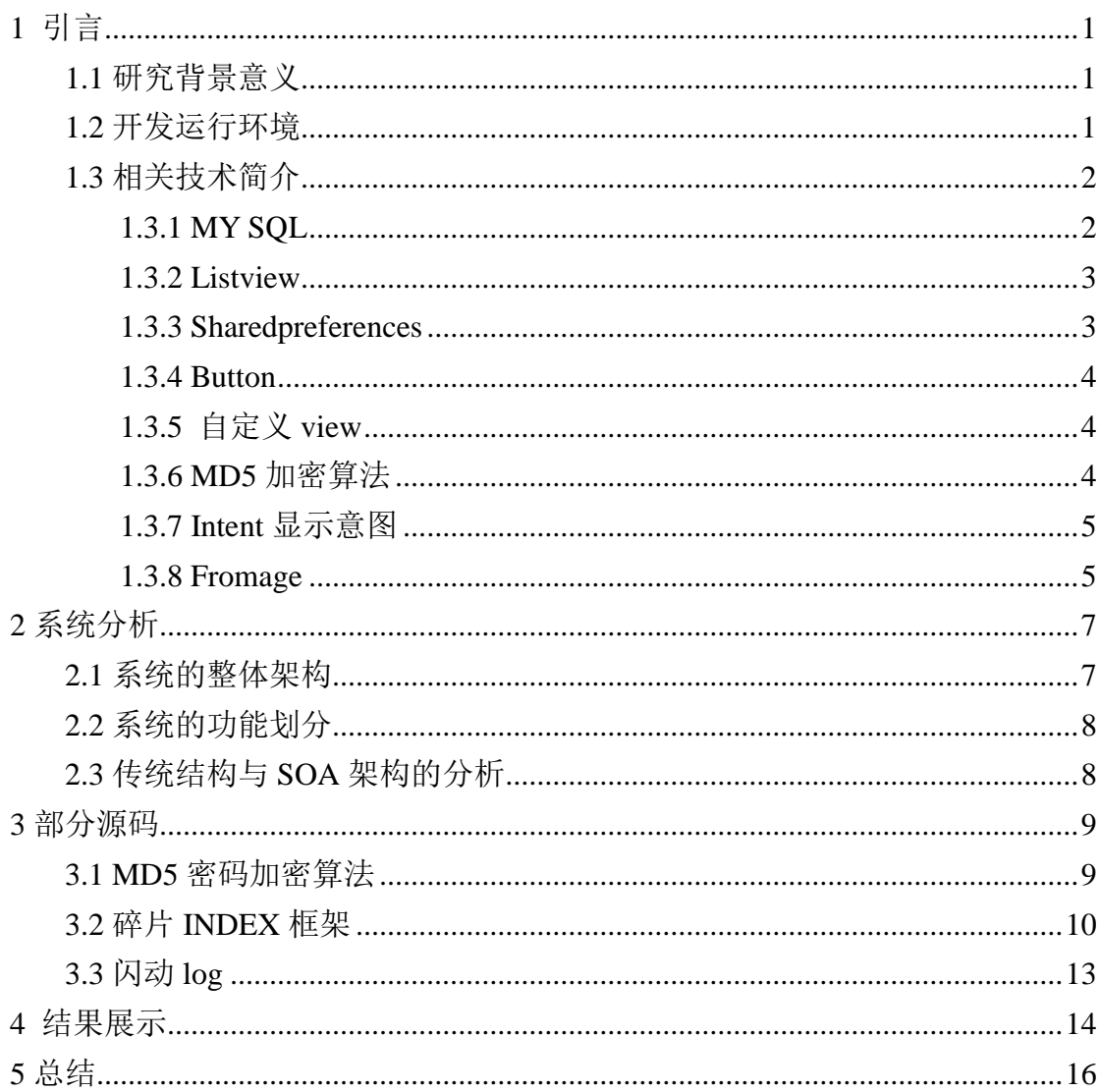

## 目录

### <span id="page-2-0"></span>**1** 引言

#### <span id="page-2-1"></span>**1.1** 研究背景意义

现在的学习软件和平台是越来越多,但是总体上学习软件和系统 都有各自的优缺点,还是有的资料搜集的不够,学生们应用起来不够 自由,很少有学习软件会提供讨论的功能让学生们对学习进行讨论对 我们的学习资源进行评价,这对我们提供相关的学习资料方面有了一 个方先,使得我们更能发现学生所需要的资源。

我们的这个软件对学生的学习有很大的帮助,不仅提供视频教学, 还有观看历史的保存,观看历史保存这个功能会使我们在学习中知道 我们学习了那些内容,对我们的复习有很大的帮助,不会盲目的从头 开始以至于一直在复习前几章的知识点。最重要的是我们提供资源讨 论区这个功能,资源讨论区这个功能会使我们不断的完善资源的需 求, 让同学们在这个讨论区进行自由的讨论学习。对学生的教育有 重大的意义。

#### <span id="page-2-2"></span>**1.2** 开发运行环境

Android Studio 是谷歌推出一个 Android 集成开发工具, 基于 [IntelliJ IDEA.](https://baike.baidu.com/item/IntelliJ%20IDEA) 类似 [Eclipse](https://baike.baidu.com/item/Eclipse/61703) [ADT](https://baike.baidu.com/item/ADT), Android Studio 提供了集成 的 Android 开发工具用于开发和调试。Android Studio 是谷歌推出 了新的 Android 开发环境,开发者可以在编写程序的同时看到自己的 应用在不同尺寸屏幕中的样子。

在 [IDEA](https://baike.baidu.com/item/IDEA) 的基础上, Android Studio 提供:

- 基于 [Gradle](https://baike.baidu.com/item/Gradle) 的构建支持
- Android 专属的重构和快速修复
- 提示工具以捕获性能、可用性、版本兼容性等问题
- 支持 [ProGuard](https://baike.baidu.com/item/ProGuard) 和应用签名
- 基于模板的向导来生成常用的 Android 应用设计和组件

• 功能强大的布局编辑器,可以让你拖拉 UI 控件并进行效果预 览

#### <span id="page-3-0"></span>**1.3** 相关技术简介

#### <span id="page-3-1"></span>**1.3.1 MY SQL**

MySQL 是一[个关系型数据库管理系统,](https://baike.baidu.com/item/%E5%85%B3%E7%B3%BB%E5%9E%8B%E6%95%B0%E6%8D%AE%E5%BA%93%E7%AE%A1%E7%90%86%E7%B3%BB%E7%BB%9F/696511)由瑞典 MySQL AB 公司开 发,目前属于 [Oracle](https://baike.baidu.com/item/Oracle) 旗下产品。MySQL 是最流行[的关系型数据库](https://baike.baidu.com/item/%E5%85%B3%E7%B3%BB%E5%9E%8B%E6%95%B0%E6%8D%AE%E5%BA%93%E7%AE%A1%E7%90%86%E7%B3%BB%E7%BB%9F/696511) [管理系统](https://baike.baidu.com/item/%E5%85%B3%E7%B3%BB%E5%9E%8B%E6%95%B0%E6%8D%AE%E5%BA%93%E7%AE%A1%E7%90%86%E7%B3%BB%E7%BB%9F/696511) 之 一 , 在 WEB 应 用 方 面 , MySQL 是 最 好 的 RDBMS (Relational Database Management System,关系数据库管理系统) 应用软件。

MySQL 是一种关系数据库管理系统,关系数据库将数据保存在不 同的表中,而不是将所有数据放在一个大仓库内,这样就增加了速度 并提高了灵活性。

MySQL 所使用的 SQL 语言是用于访[问数据库的](https://baike.baidu.com/item/%E6%95%B0%E6%8D%AE%E5%BA%93/103728)最常用标准化语 言。MySQL 软件采用了双授权政策,分为社区版和商业版,由于其体 积小、速度快、总体拥有成本低,尤其[是开放源码这](https://baike.baidu.com/item/%E5%BC%80%E6%94%BE%E6%BA%90%E7%A0%81/7176422)一特点,一般中 小型网站的开发都选择 MySQL 作为网站数据库。

#### <span id="page-4-0"></span>**1.3.2 Listview**

ListView 控件可使用四种不同视图显示项目。通过此控件,可 将项目组成带有或不带有列标头的列,并显示伴随的图标和文本。可 使用 ListView 控件将称作 ListItem 对象的列表条目组织成下列 四种不同的视图之一:1.大(标准)图标 2.小图标 3.列表 4.报表 View 属性决定在列表中控件使用何种视图显示项目。还可用 LabelWrap 属性控制列表中与项目关联的标签是否可换行显示。另外,还可管理 列表中项目的排序方法和选定项目的外观。

#### <span id="page-4-1"></span>**1.3.3 Sharedpreferences**

SharedPreferences 是 Android 平台上一个轻量级的存储类, 用 来保存应用的一些常用配置,比如 Activity 状态,Activity 暂停时, 将此 activity 的状态保存到 SharedPereferences 中;当 Activity 重载,系统回调方法 onSaveInstanceState 时,再从 SharedPreferences 中将值取出。

SharedPreferences 提供了 java 常规的 Long、Int、String 等 类型数据的保存接口。SharedPreferences 类似过去 Windows 系统上 的 ini 配置文件,但是它分为多种权限,可以全局共享访问。

提示最终是以 xml 方式来保存, 整体效率来看不是特别的高, 对 干常规的轻量级而言比 SQLite 要好不少, 如果真的存储量不大可以 考虑自己定义文件格式。xml 处理时 Dalvik 会通过自带底层的本地 XML Parser 解析,比如 XMLpull 方式,这样对于内存资源占用比较 好。

#### <span id="page-5-0"></span>**1.3.4 Button**

[对话框中](https://baike.baidu.com/item/%E5%AF%B9%E8%AF%9D%E6%A1%86)的一种图形元素。当激活它时,能执行指定的功能。用 户可以采用以下方法来激活按钮:用鼠标在其上单击,或者当按钮获 得聚焦时按下"Return"或"Enter"键。edition

#### <span id="page-5-1"></span>**1.3.5** 自定义 **view**

自定义 View 是安卓内置的自定义控件,可以按照自己的需求, 应用所需要的格式等进行自定义功能

#### <span id="page-5-2"></span>**1.3.6 MD5** 加密算法

MD5 的全称是 Message-Digest Algorithm 5(信息-摘要算法), 在 90 年代初由 MIT Laboratory for Computer Science 和 RSA Data Security Inc 的 [Ronald L. Rivest](https://baike.baidu.com/item/Ronald%20L.%20Rivest) 开发出来,经 MD2、MD3 和 MD4 发展而来。作用是让大容量信息在[用数字签名软件签](https://baike.baidu.com/item/%E6%95%B0%E5%AD%97%E7%AD%BE%E5%90%8D%E8%BD%AF%E4%BB%B6)署私人密匙前被 "压缩"成一种保密的格式(就是把一个任意长度的字节串变换成一定 长的大整数)。不管是 MD2、MD4 还是 MD5,它们都需要获得一个随 机长度的信息并产生一个 128 位的信息摘要。虽然这些算法的结构或 多或少有些相似, 但 MD2 的设计与 MD4 和 MD5 完全不同, 那是因为 MD2 是为 8 位机器做过设计优化的,而 MD4 和 MD5 却是面向 32 位的 电脑。这三个算法的描述和 C 语[言源代码在](https://baike.baidu.com/item/%E6%BA%90%E4%BB%A3%E7%A0%81) Internet RFCs 1321 中 有详细的描述,这是一份最权威的文档,由 [Ronald L. Rivest](https://baike.baidu.com/item/Ronald%20L.%20Rivest) 在 1992 年 8 月向 IETF 提交。

#### <span id="page-6-0"></span>**.1.3.7 Intent** 显示意图

Intent(意图)主要是解决 [Android](https://baike.baidu.com/item/Android/60243) 应用的各项组件之间[的通](https://baike.baidu.com/item/%E9%80%9A%E8%AE%AF) [讯。](https://baike.baidu.com/item/%E9%80%9A%E8%AE%AF)

Intent 负责对应用中一次操作的动作、动作涉及数据、附加数 据进行描述,Android 则根据此 Intent 的描述,负责找到对应的组 件,将 Intent 传递给被调用的组件,并完成组件的调用。

因此,Intent 在这里起着一个媒[体中介的](https://baike.baidu.com/item/%E4%B8%AD%E4%BB%8B/10059640)作用,专门提供组件 互相调用的相关信息,实现调用者与被调用者之间的解耦。

例如,在一个联系人维护的应用中,当我们在一[个联系人列](https://baike.baidu.com/item/%E8%81%94%E7%B3%BB%E4%BA%BA)表屏 幕(假设对应的 Activity 为 listActivity)上,点击某个联系人后, 希望能够跳出此联系人的详细信息屏幕(假设对应的 Activity 为 detailActivity)

为了实现这个目的, listActivity 需要构造一个 Intent, 这个 Intent 用于告诉系统, 我们要做"查看"动作, 此动作对应的查看 对象是"某联系人",然后调用 startActivity (Intent intent), 将构造的 Intent 传入,系统会根据此 Intent 中的描述,到 ManiFest 中找到满足此 Intent 要求的 Activity, 系统会调用找到的 Activity,即为 detailActivity,最终传入 Intent,detailActivity 则会根据此 Intent 中的描述, 执行相应的操作。

#### <span id="page-6-1"></span>**1.3.8 Fromage**

因为 Activity 有它的局限性,同样的界面在手机上显示可能很 好看,在平板上就未必了,因为平板的屏幕非常大,手机的界面放在 平板上可能会有过分被拉长、控件间距过大等情况。这个时候更好的 体验效果是在 Activity 中嵌入"小 Act-ivity", 然后每个"小 Activity"又可以拥有自己的布局这就是 Fragment 为了让界面可以 在平板上更好地展示,Android 在 3.0 版本引入了 Fragment(碎片) 功能, 它非常类似于 Activity, 可以像 Activity 一样包含布局。 Fragment 通常是嵌套在 Activity 中使用的,现在想象这种场景:有 两个 Fragment, Fragment 1 包含了一个 ListView, 每行显示一本书 的标题。Fragment 2 包含了 TextView 和 Imag-eView,来显示书的详 细内容和图片。如果现在程序运行竖屏模式的平板或手机上, Fragment 1 可能嵌入在一个 Activity 中, 而 Fragment 2 可能嵌入 在另一个 Activity 中,而如果现在程序运行在横屏模式的平板上, 两个 Fragment 就可以嵌入在同一个 Activity 中了由此可以看出,使 用 Fragment 可以让我们更加充分地利用平板的屏幕空间

## <span id="page-8-0"></span>**2** 系统分析

## <span id="page-8-1"></span>**2.1** 系统的整体架构

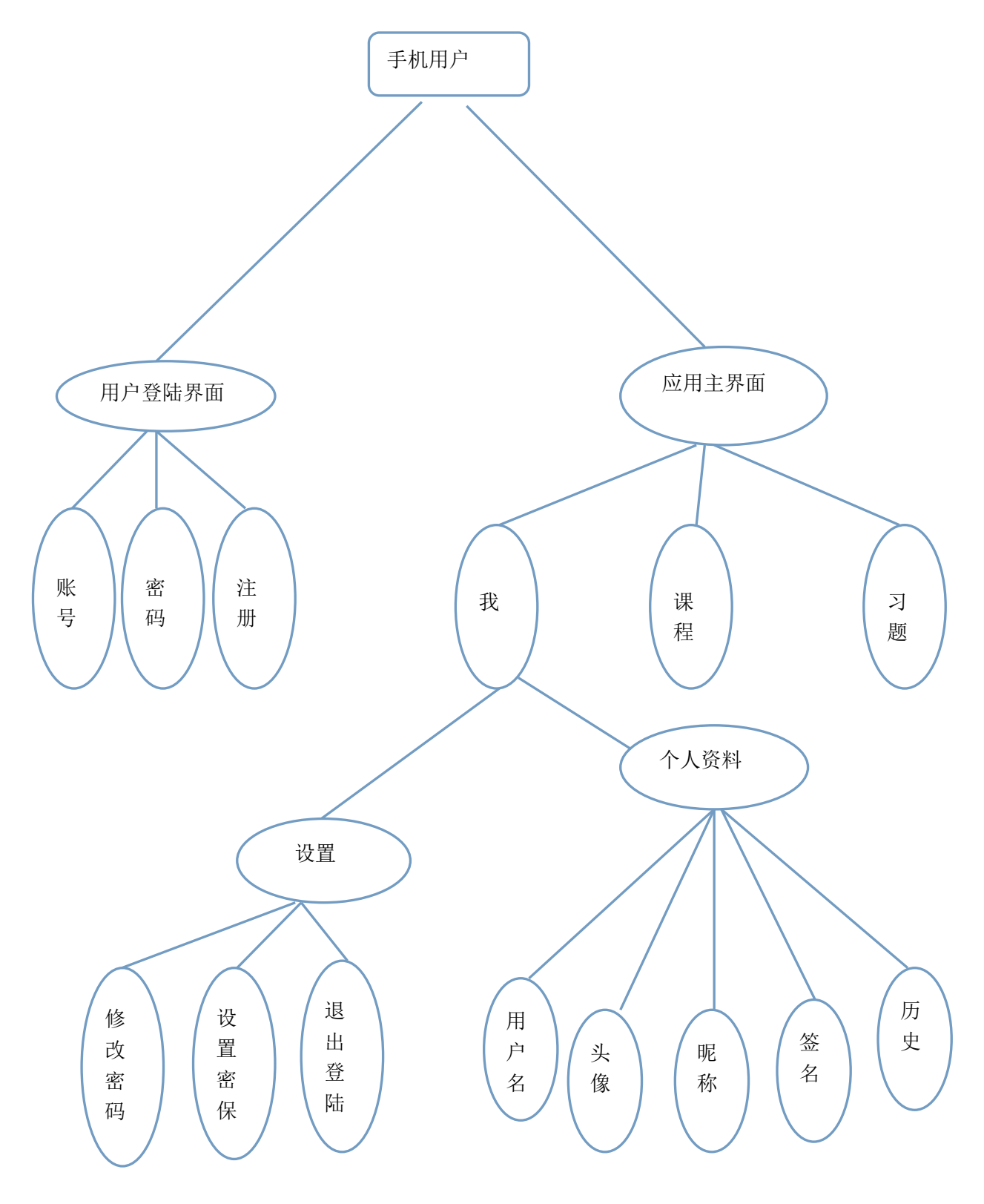

#### <span id="page-9-0"></span>**2.2** 系统的功能划分

具体分为三大部分——个人管理、资源管理和云端同步

个人管理: 包括个人资料, 观看历史个性设置, 密码修改等模块 资源管理:分为多个部分:视频、课件、资料、软件等

云端同步:保存个人数据的云端,开辟个人云盘等

#### <span id="page-9-1"></span>**2.3** 传统结构与 **SOA** 架构的分析

传统架构:

存在问题:1.模块之间耦合度太高,其中一个升级其他都得升级

2.开发困难,各个团队开发最后都要整合一起

3.系统的扩展性差

4.不能灵活的进行分布式部署

SOA:分布式系统架构--SOA 服务体系架构

分布式架构:(SOA:面向服务的体系结构,是一个组件模型, 它将应用程序的不同功能单元(称为服务)通过这些服务之间定 义良好的接口和契约联系起来)把系统按照模块拆分成多个子系 统

优点:1.把模块拆分,使用接口通信,降低模块之间的耦合度

2.把项目拆分成若干个子项目,不同的团队负责不同的子 项目

3.增加功能时只需要在增加一个子项目,调用其它系统的 接口就可以

4.可以灵活的进行分布式部署

缺点: 系统之间交互需要使用远程通信,接口开发增加工作量

## <span id="page-10-0"></span>**3** 部分源码

### <span id="page-10-1"></span>**3.1 MD5** 密码加密算法

**public class** MD5Utils {

```
 /**
      * MD5 加密算法
      */
    public static String md5(String text) {
          MessageDigest digest = null;
          try {
               digest = MessageDigest.getInstance("md5");
               byte[] result = digest.digest(text.getBytes());
               StringBuilder sb = new StringBuilder();
               for (byte b : result) {
                   int number = \mathbf{b} \& 0 \times \mathbf{f} String hex = Integer.toHexString(number);
                   if (\text{hex.length}) == 1)sb.append("0" + hex);
                    } else {
                         sb.append(hex);
 }
 }
               return sb.toString();
          } catch (NoSuchAlgorithmException e) {
               e.printStackTrace();
               return "";
          }
      }
```
### <span id="page-11-0"></span>**3.2** 碎片 **INDEX** 框架

}

```
public class MainActivity extends AppCompatActivity {
   private RadioButton course, exercises, myInfo;
   private RelativeLayout title_abr, history;
   private MyInfoView myInfoView;
   @Override
   protected void onCreate(Bundle savedInstanceState){
        super.onCreate(savedInstanceState);
        setContentView(R.layout.activity_main);
        mBodyLoyout = (FrameLayout) findViewById(R.id.fram);
        initBottomBar();//获取底部按钮
        setListener();//按钮监听
       setInitStatus();
   }
   /*
   获取底部按钮
   */
   private void initBottomBar() {
        course = (RadioButton) findViewById(R.id.rb1);
        exercises = (RadioButton) findViewById(R.id.rb2);
        myInfo = (RadioButton) findViewById(R.id.rb3);
   }
   /*
   按钮监听
   */
   private void setListener() {
        initBottomBar();
        course.setOnClickListener(new View.OnClickListener() {
            @Override
            public void onClick(View view) {
                 replace(new index_1());
```

```
 }
         });
         exercises.setOnClickListener(new View.OnClickListener() {
              @Override
             public void onClick(View view) {
                  replace(new index_2());
 }
         });
         myInfo.setOnClickListener(new View.OnClickListener() {
              @Override
             public void onClick(View view) {
                  replace(new MyInfoView());
 }
         });
     }
     private void setInitStatus() {
     }
     /*
         用户点击两次退出应用
     */
     protected long exitTime;//记录第一次的点击时间
     public boolean onKeyDown(int keyCode, KeyEvent event) {
         if (keyCode == KeyEvent.KEYCODE_BACK && event.getAction() == 
KeyEvent.ACTION_DOWN) {
             if ((System.currentTimeMillis() - exitTime) > 2000) {
                  Toast.makeText(MainActivity.this, " 再 按 一 次 退 出 应 用 ", 
Toast.LENGTH_SHORT).show();
                  exitTime = System.currentTimeMillis();
```

```
 } else {
                  MainActivity.this.finish();
 }
         }
         return true;
     }
     /*
       按钮添加碎片
     */
    public void replace(Fragment fragment) {
```
 getSupportFragmentManager().beginTransaction().replace(R.id.*fram*, fragment).commit();

```
 }
     /*
     获取 shared preferences 中的登陆状态
      */
     private boolean readLoginStatus() {
         SharedPreferences sp = getSharedPreferences("loginInfo", 
Context.MODE_PRIVATE);
         Boolean isLogin = sp.getBoolean("isLogin", false);
         return isLogin;
     }
     /*
     清除 shared preferences 中的登陆状态
      */
     private void clearLoginStatus() {
         SharedPreferences sp = getSharedPreferences("loginInfo", 
Context.MODE_PRIVATE);
         SharedPreferences.Editor editor = sp.edit();//获取编辑器
         editor.putBoolean("isLogin", false);
         editor.putString("loginUserName", "");
```
editor.commit();

}

}

## <span id="page-14-0"></span>**3.3** 闪动 **log**

#### @Override

**protected void** onCreate(Bundle savedInstanceState) { **super**.onCreate(savedInstanceState); setContentView(R.layout.*activity\_flash\_*); **flash** = findViewById(R.id.*flash*);

```
new Timer().schedule(new TimerTask() {
```
#### @Override

**public void** run() {

 Intent intent=**new** Intent(flash\_Activity.**this**,MainActivity.**class**); startActivity(intent);

```
 }
 },2000);
```
**new** Handler().postDelayed(**new** Runnable() {

```
 @Override
 public void run()
 {
 }
```
}, 2000);

}

## <span id="page-15-0"></span>结果展示

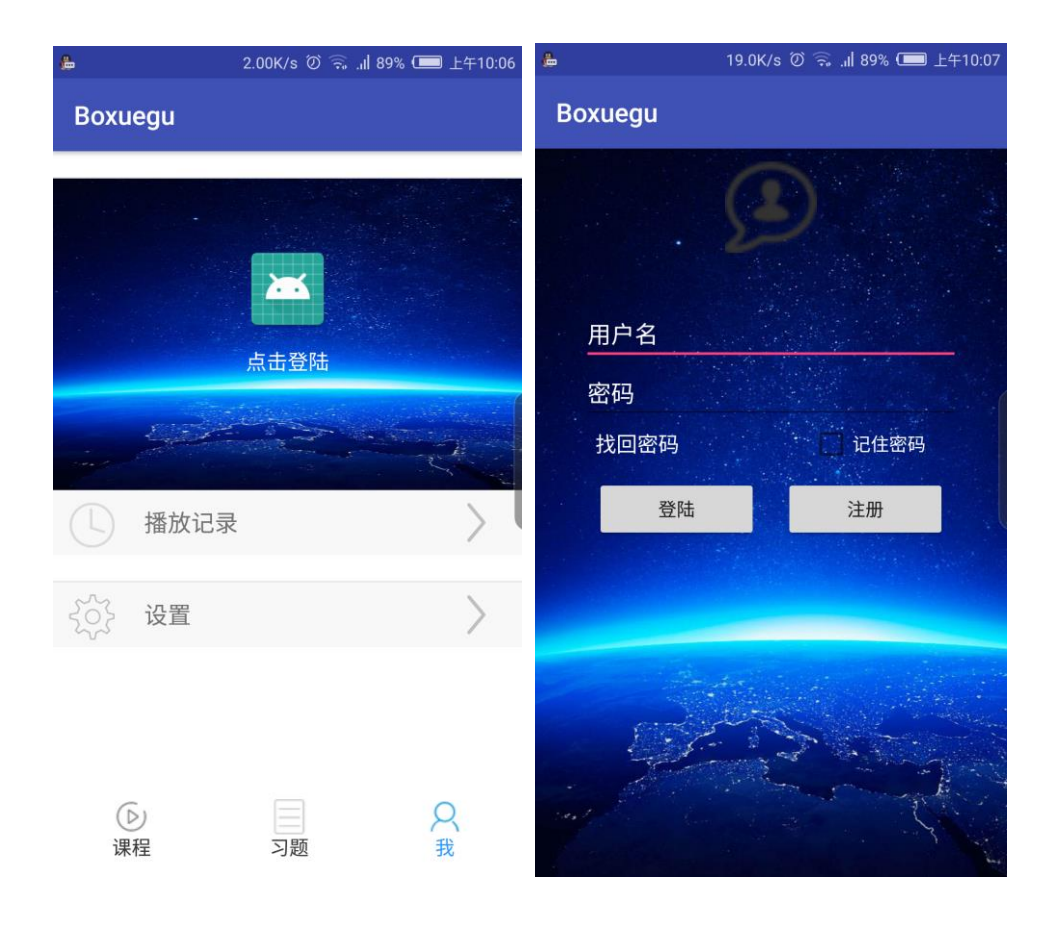

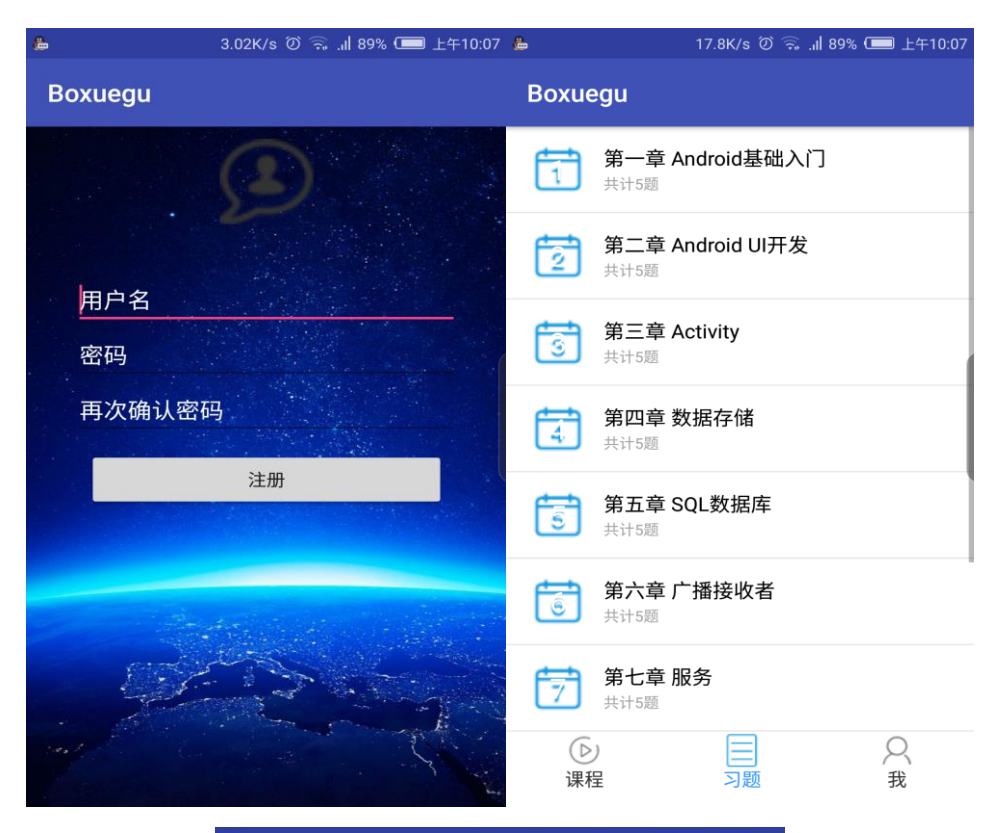

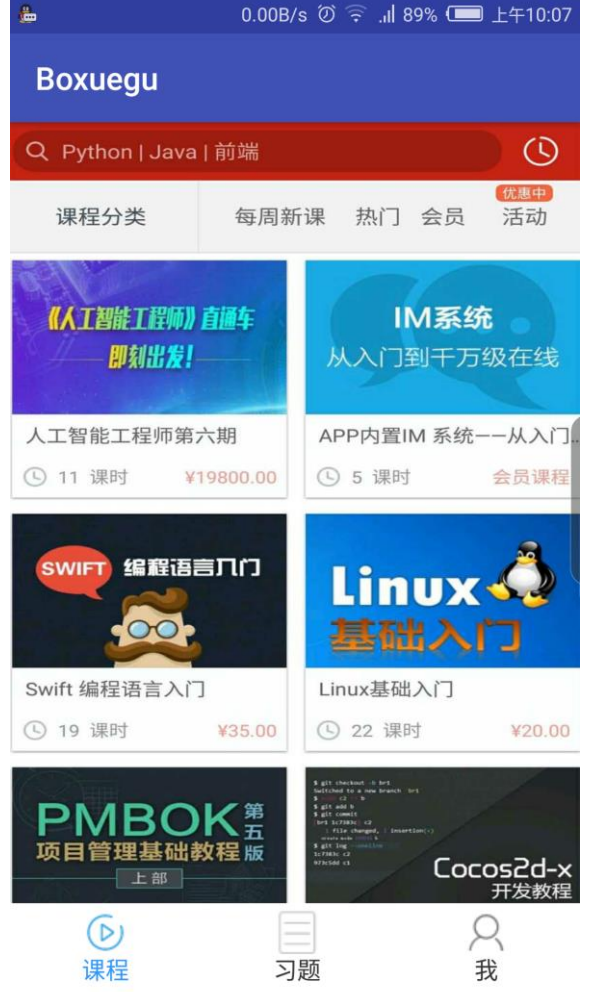

## <span id="page-17-0"></span>**5** 总结

经过艰苦的奋斗,我们的 android 平台的书架空间软件的设计与 实现终于完成了,系统成功通过测试,基本上实现模拟器的实现和手 机操作的实现。一切准备就绪后开始进行项目设计的启动,一开始还 是遇到了各种各样的问题,通过自己的不断尝试,不断的学习,终于 解决了项目中的一些难点,在这过程中我感觉到经历很多,收益很多。 其中我了解了很多以前在书本中无法学习到的知识,我发现只有自己 实践才能更好地提升自己的能力,我发现光有知识是不够的,还需要 与实践相结合,这样才能提高自己的专业知识和操作能力。